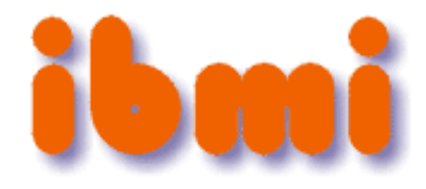

# **Zdravstvena!fakulteta** Smer fizioterapija -**Metode raziskovalnega dela**

 $9.6.2011 - V$ aja 4

### **Podatki za analize v SPSSu**

Podatki so *prirejeni in anonimizirani* na podlagi dejanskih podatkov iz diplomskega dela na Zdravstveni fakulteti (smer fizioterapija), ki je bilo nagrajeno s Prešernovo nagrado:

T.Turk: Pogostost urinske inkontinence pri ljubljanskih osnovnošolskih učiteljicah, 2009; mentorica S. Hlebš, somentor G. Vidmar

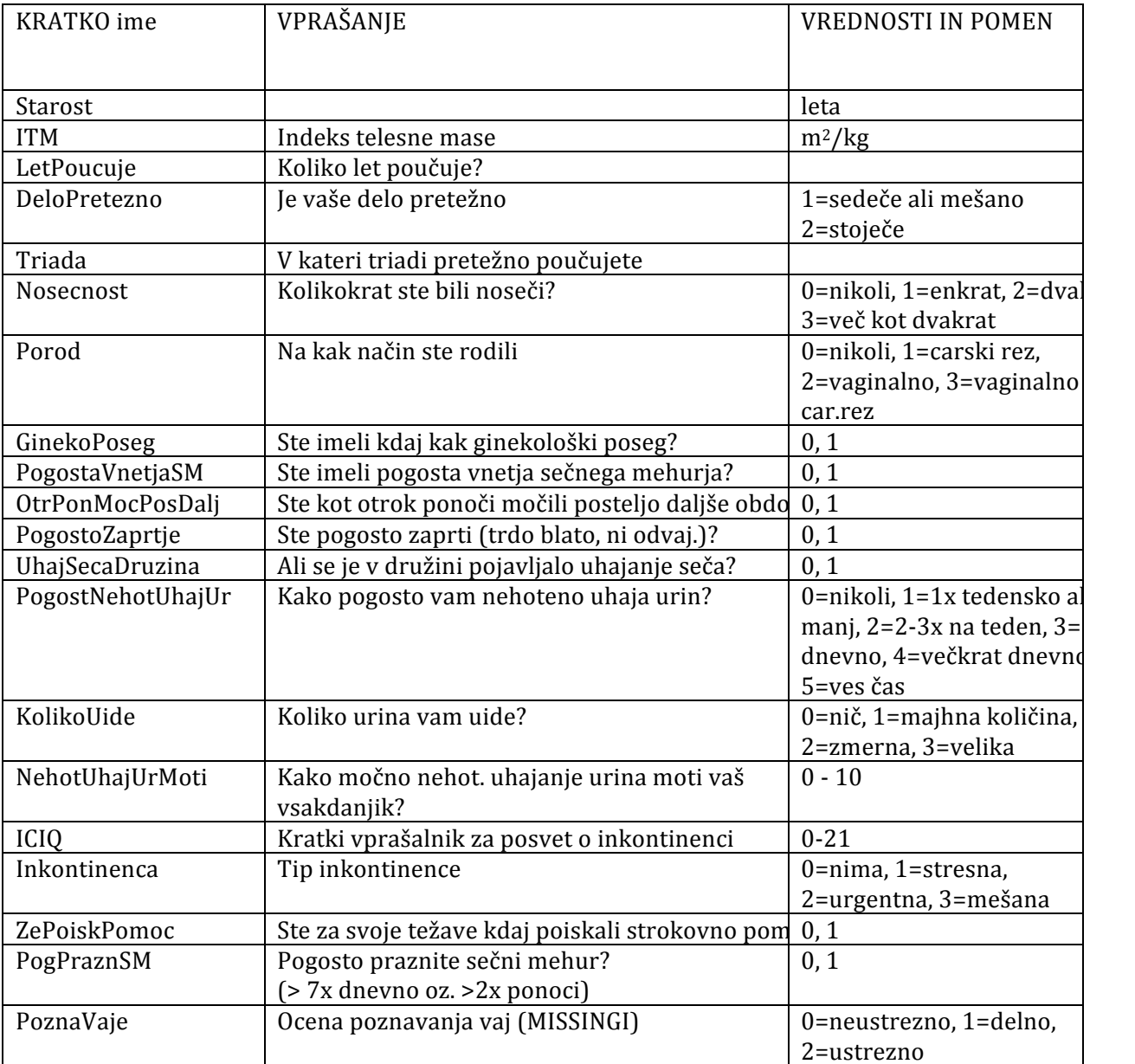

## Korelacija

Ugibanje korelacijskega koeficienta na podlagi razsevnega diagrama.

### **NALOGA 1:**

Uporabite dejavne spletne strani Guessing Correlations (v spletni brskalnik vtipkajte URL http://www.stat.uiuc.edu/courses/stat100/java/GCApplet/GCAppletFrame.ht ml

Nalogo ponovite večkrat (uporabite gumb New Plots)!

### **NALOGA 2:**

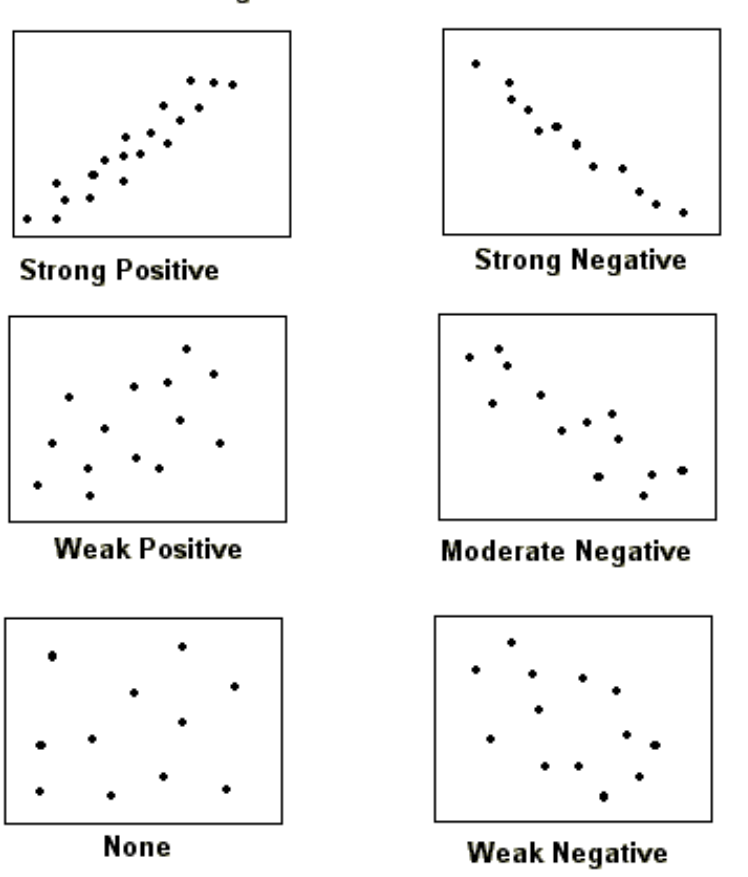

Približno ocenite vrednosti posameznih korelacijskih koeficientov in jih dopišite ob slike.

### **Degree of Correlation**

### Linearna regresija

Skušamo oceniti linearni odnos med spremenljivkama in oceniti enačbo premice, ki se najbolj prilega danim'podatkom.

### **Predpostavke linearne regresije:**

- Povezanost med Y in X je linearna
	- o linearni model na populaciji: Y= $\alpha + \beta^*X + \epsilon$ ,
	- o ε je slučajna napaka
- Vrednosti Y so normalno porazdeljene okrog regresijske premice (za vsako vrednost X), o pričakovana vrednost je enaka α+β\*X
- Razpršenost Y je konstantna okrog regresijske premice (za vsako vrednost X)
- Opazovanja so neodvisna

### **NALOGA 3:**

Zaženite'program'SPSS'in'odprite'datoteko'**inkontinenca2.sav**.

S'postopkom'*Graphs'→'Scatter…* (privzeta'možnost'*Simple'*→'gumb'*Define*)' narišite razsevni diagram, pri čemer naj bo odvisna spremenljivka **LetPoucuje** (na ordinatni osi), neodvisna spremenljivka pa **Starost** (na abscisni osi)!

V diagram vrišite regresijsko premico (z dvoklikom v diagram odprite *Chart Editor*; s klikom na eno od točk označite podatkovni niz; dodajte regresijsko premico s klikom na ikono Add fit *line* ali preko menija *Chart* → Add *Chart Element* → *Fit Line* at Total→ gumb *Close*)!

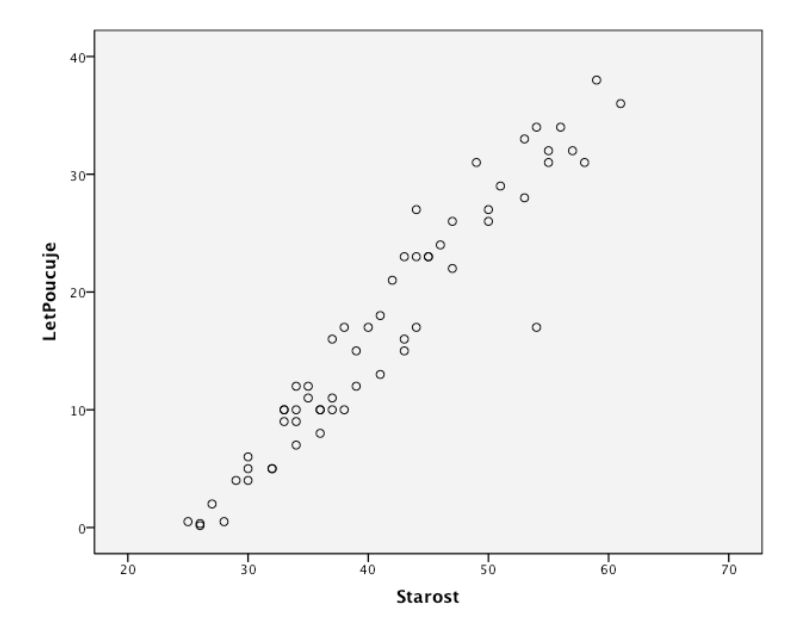

Geometrijsko ocenite približno vrednost regresijske konstante in regresijskega koeficienta ter presodite, kolikšna se vam zdi razpršenost točk okoli regresijske premice (približno ocenite korelacijski koeficient)!

aocenjen ='\_\_\_\_\_\_\_\_\_\_\_\_'

 $b_{ocenjen} =$ 

 $r_{ocenjen} = \_$ Razpršenost točk okoli regresijske premice je: majhna / zmerna / velika

S postopkom *Analyze → Regresion → Linear...* za iste podatke izvedite linearno regresijsko analizo'(v'okence'*Dependent* spravite'spremenljivko'**LetPoucuje**,'v'okence'*Idependent(s)* pa' **Starost**).

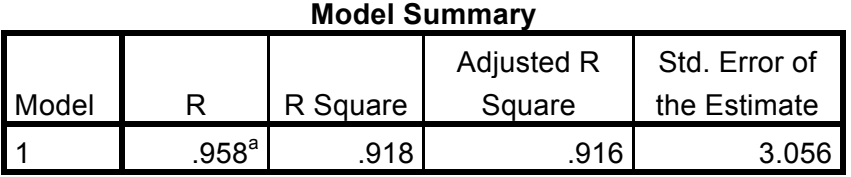

a. Predictors: (Constant), Starost

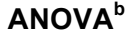

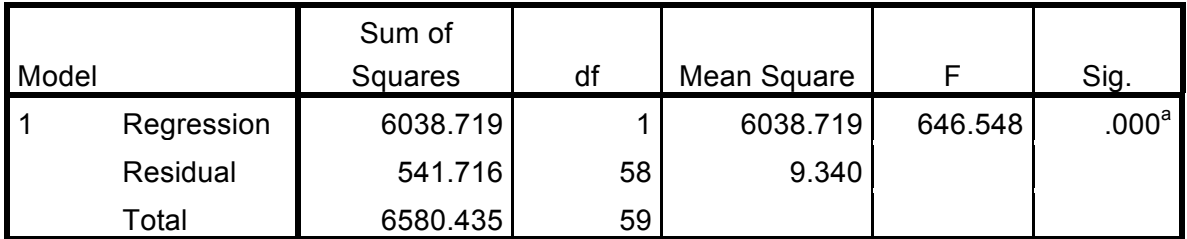

a. Predictors: (Constant), Starost

b. Dependent Variable: LetPoucuje

#### **Coefficients<sup>a</sup>**

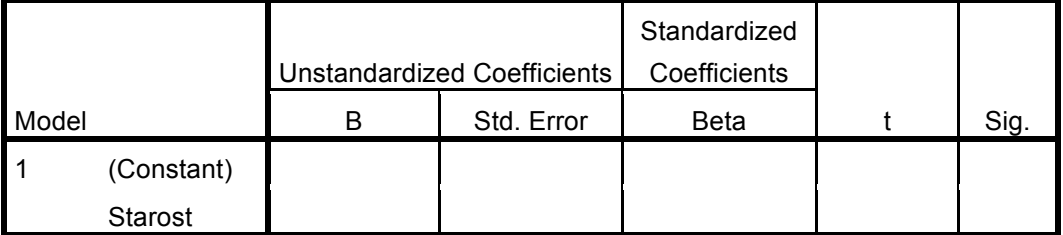

a. Dependent Variable: LetPoucuje

Dobljeni vrednosti regresijske konstante in regresijskega koeficienta primerjajte s približno ocenjenima!'

a'='\_\_\_\_\_\_\_\_\_\_\_\_' b'='\_\_\_\_\_\_\_\_\_\_\_\_\_ r'='\_\_\_\_\_\_\_\_\_\_\_\_\_

Zapišite'enačbo'regresijske'premice:'\_\_\_\_\_\_\_\_\_\_\_\_\_\_\_\_\_\_\_\_\_\_\_\_\_\_\_\_\_\_\_\_\_\_\_\_\_\_\_\_\_\_\_\_\_\_\_\_\_\_\_\_\_\_\_\_

Interpretirajte korelacijski koeficient:

Interpretirajte regresijski koeficient:

Test statistične značilnosti regresijskega koeficienta!

H0:'\_\_\_\_\_\_\_\_\_\_\_\_\_\_\_\_\_\_\_\_\_\_\_\_\_\_  $SE_b$ :  $t = \_$ p'='\_\_\_\_\_\_\_\_\_\_\_\_\_\_\_\_\_\_\_\_\_\_\_\_\_\_

Interpretacija testa:

Starost dveh učiteljic se razlikuje za 5 let. Kakšno razliko pričakujete pri številu let poučevanja?

Kakšno število let poučevanja pričakujete za učiteljico, ki je stara 30 let? Kaj pa za staro 82 let?

Izračunajte'95%'interval'zaupanja'za'regresijski'koeficient:

Ali je smiselno interpretirati p vrednost pri konstanti?

### **NALOGA 4:**

Vzvodne točke: vaje z dejavnimi spletnimi stranmi http://bcs.whfreeman.com/bps4e /content/cat\_010/applets/correlationregression.html

- Izberite kvadratek Show least-square line in z miško dodajte 10 točk v diagram in si oglejte ocenjeno premico;
- Dodajte točko, ki odstopa od trenda. Kaj se zgodi z regresijsko premico? Razložite!
- Izdelajte razsevni diagram, ki ima točno določeno vrednost korelacijske koeficienta:
	- $\circ$   $r=1$ ,
	- $\circ$   $r=-1$ ,
	- $\circ$   $r=0$
- V levem spodnjem kotu koordinatne ravnine narišite oblak točk, ki ne kažejo nikakršnega trenda. Potem narišite eno točko v desnem zgornjem kotu. Ali dobljeni razsevni diagram kaže linearno povezanost?
- Ie vrednost r blizu ena?
- Ali visoka vrednost r nujno pomeni, da so podatki linearni? \_\_\_\_
- Ali nizka vrednost r vedno pomeni, da podatki niso linearni?
- Komentirajte

#### **NALOGA 5:**

Oglejte si povezanost med LetPoucuje in ITM! Najprej narišite razsevni diagram ter nato ocenite še koeficiente.

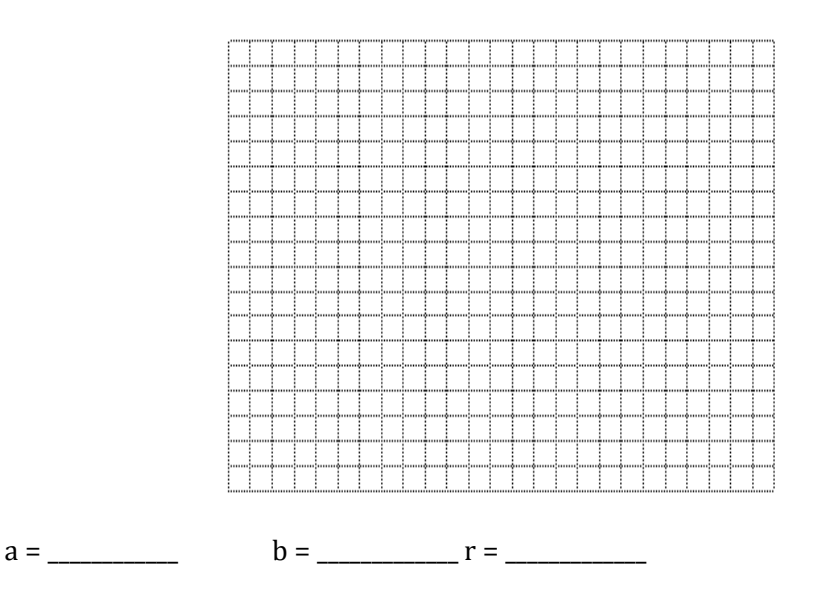

Zapišite'enačbo'regresijske'premice:'\_\_\_\_\_\_\_\_\_\_\_\_\_\_\_\_\_\_\_\_\_\_\_\_\_\_\_\_\_\_\_\_\_\_\_\_\_\_\_\_\_\_\_\_\_\_\_\_\_\_\_\_\_\_\_\_

Interpretirajte korelacijski koeficient:

Interpretirajte regresijski koeficient:

Test statistične značilnosti regresijskega koeficienta!

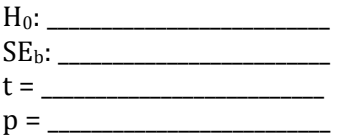

Interpretacija testa:

Oglejte si še povezanost med **ICIQ** in pogostim vnetjem sečnega mehurja (PogostoVnetjeSM). Ali obstaja'statistično'značilna'povezanost'med'tema'dvema'spremenljivkama?'

a'='\_\_\_\_\_\_\_\_\_\_\_\_' b'='\_\_\_\_\_\_\_\_\_\_\_\_\_ r'='\_\_\_\_\_\_\_\_\_\_\_\_\_

Zapišite enačbo regresijske premice:

Interpretirajte korelacijski koeficient:

Interpretirajte regresijski koeficient:

Test statistične značilnosti regresijskega koeficienta!

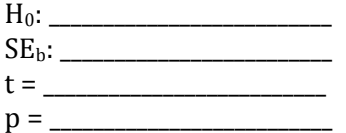

Interpretacija testa: